## Monitorowanie - oznaczenie pozycji planu.

Author: SÄ…pÃłr Daniel<daniel.s@prokhard.com.pl>

Dodany klawisz filtru pozycji planu produkcji

Na ekranie "Produkcja w toku― dodany zostaÅ, klawisz filtru pozycji planu produkcji,<br>zaznaczony na zaÅ,Ä...czonym obrazku. Klawisz odpowiada za wvÅ>wietlanie danvch zaznaczony na zaÅ,Ä...czonym obrazku. Klawisz odpowiada za wyÂ<sup>,</sup>wietlanie dotyczÄ…cych planÃłw produkcji. KlikniÄ™cie w niego powoduje zmianÄ™ wyglÄ…du klawisza na inny co powoduje zmianÄ™ wariantu filtru.

- Klawisz nibieski "Wszystkie" - przedstawione sÄ… w siatce wszystkie plany produkcji na wybrany przez nas termin.

- Klawisz zielony "Niezakończone" - przedstawia plany nie wykonane w caÅ,oÅ>ci  $oraz$  jeszcze nie rozpocz $\ddot{A}^{\text{TM}}$ te.

- Klawisz czarny "Nierozpoczęte" - Widzimy tylko nierozpoczÄ™te plany produkcji.

W siatce z pozyciami planu produkcji, kolory czcionki oznaczajÄ...:

- niebieski plany zrealizowane
- zielony plany nie wykonane w caÅ, oÅ ci
- $-$  czarny plany jeszcze nie rozpocz $\ddot{A}^{\text{TM}}$ te

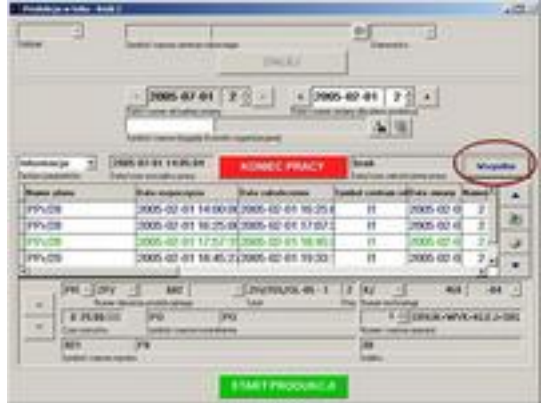